# POV-Rayによる3次元CG制作

## -モデリングからアニメーションまで―「第一版一刷~ニ刷共通]

## **正 誤 表**

2011年3月1日改定 最新の情報は,CG-ARTS協会Webサイトをご覧ください. http://www.cgarts.or.jp/book/index.html(各書籍のREAD MOREをご覧ください)

## ■P.20 11行目

**图** 15×15

#### $130 \times 30$

- ■P.23 円柱の記述方法 シーンファイル1行目
	- **誤 cylinder{〈中心座標 1〉,〈中心座標2〉, 半径, [open]}**
	- <mark>11</mark> cylinder{〈中心座標1〉,〈中心座標2〉, 半径[open]}

## ■P.24 円錐台の記述方法 シーンファイル1行目

- cone{〈中心座標1〉, 半径1, 〈中心座標2〉, 半径2, [open]} 誤
- cone{〈中心座標1〉, 半径1, 〈中心座標2〉, 半径2[open]} 正

### ■P.32 平面の記述方法 シーンファイル2行目

■■ 〈平面の法線ベクトル〉, ■ 〈平面の法線ベクトル〉

#### ■P.40 4行目

- translate〈x軸の移動方向, y軸の移動方向, z軸の移動方向〉 誤
- ■■■ translate〈x軸方向の移動量, y軸方向の移動量, z軸方向の移動量〉

#### ■P.44 4行目

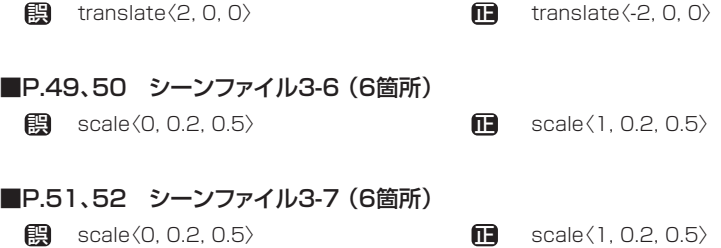

## ■P.59 4-1-3縦方向に並べる 3行目の文末に追加

- …5つ重ねたければつぎのように書きます。 誤
- …5つ重ねたければつぎのように書きます(ここではカメラの位置を〈5,15,-15〉としてください)。 正

#### ■P.62 シーンファイル 2行目

 $#$ while(K $\leq$ 360)

 $\Pi$   $\sharp$ while(K<360)

#### ■P.62 シーンファイル 7行目

translate〈3\*cos(K), 1, 3\*sin(K)〉 誤

translate〈3\*cos(radians(K)), 1, 3\*sin(radians(K))〉 正

### ■P.62 シーンファイル 8行目

**誤 rotate〈0, K, O〉 けいしん ロコ** 削除する

#### ■P.64 4-2-2多重繰り返し 2行目の文末に追加

- …配置することができます(図4-11)。 誤
- …配置することができます(図4-11 ここではカメラの位置を〈5, 10, -20〉としてください)。 正

#### ■P.69 表4-1

- atan2(A) Aのアークタンジェントを返す 誤
- atan2(A,B) A/Bのアークタンジェントを返す 正

#### ■P.69 表4-1に関するポイントの追加

 三角関数に角度を渡す場合は、度数法(度、degree)ではなく、弧度法(ラジアン、radian)で与えて下さい。 これは、度数法で角度を与えるrotateと異なるので、注意して下さい。度数法の角度を弧度法に変換する関 数は「radians()」、弧度法の角度を度数法に変換する関数は、「degrees()」になります。また、円周率は「pi」 で表現可能です。

#### ■P.77 3行目

- …オブジェクトから2番目に記述した 誤
- …オブジェクトから2番目以降に記述した 正

## ■P.79 シーンファイル5-5 9行目

<mark>誤</mark> object{ **Ⅰ■** union{ difference{

union{ difference{

■P.80 シーンファイル5-5 9行目

<mark>誤</mark> object{ **Ⅰ■**  difference{ object {

difference{ object {

#### ■ 削除する ■P.80 シーンファイル5-5 19行目、23行目 誤 正

## ■P.88 image map命令の記述方法

**誤** pigment{ image\_map{ ファイルタイプ "ファイル名" map\_type マップタイプ番号 変形の指定 } pigment{ 正

image\_map{ ファイルタイプ "ファイル名" map\_type マップタイプ番号 変形の指定 } }

## ■P.90 finish命令の記述方法

|2005 || texture {finish { 仮射特性} pigment {色の指定}}

**Ⅱ■** texture{finish{反射特性}pigment{色の指定}}